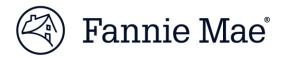

# **Getting Started with APIs Guide**

Use this document to get started with DU® Messages API. Put the power of data in your fingertips.

# **Getting started with DU Messages API**

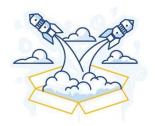

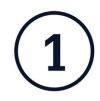

## **Get Authorized**

- Identify a DU ID
- Assign ID as System ID for APIs

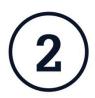

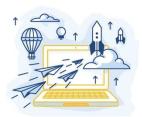

## **Generate Credentials**

- Get your Client ID & Secret
- Get your API Key and Access Token
- Refresh your Token

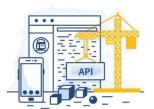

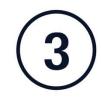

# Connect

 Learn how to use your credentials to make an API call (See sample curl on page 3)

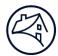

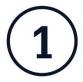

### Get authorized

APIs are considered system-to-system connections that belong to your institution (not a person). You will need an ID designated for that purpose, known as a **System ID**. You can use an existing System ID or create a new one. This assignment is a one-time setup process. The steps to do this are outlined below.

### Step 1: Create an ID

**Request:** Ask your Fannie Mae *Technology Manager corporate administrator* to provide a DU ID. This institution level ID will need to be designated as a System ID for this API (see next step).

Result: System ID to use for API.

Cannot leverage DU ID with Admin role.

#### Step 2: Designate an ID for use with an API

**Request:** Contact your Technology Delivery Manager to provide them with the System ID and the API you want to use.

**Result:** You will receive a response from your Technology Delivery Manager when your request is complete.

The request will be completed in three days or less.

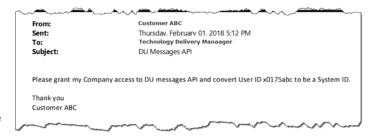

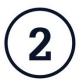

#### **Generate credentials**

Visit the **Developer Portal** 

- Generate your OAuth 2.0 credentials
- Once you have the Access Token and API-Key, you can make an API call.

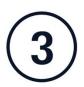

#### **Connect**

• Learn how to use your credentials to make an API call (see sample cur on page 3I).

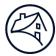

## **Key Tips**

- Keep your Client ID and Secret outside your client code, in a secure place on your server.
- Access Tokens have a finite lifetime, as indicated by the Access Token date and time.
- Refresh Tokens are used to refresh your Access Token and to obtain a new Refresh Token to be used for the next refresh (see sample at right).

```
curl -v https://api.fanniemae.com/cdxapi/refreshtoken \
-H "Content-Type:application/json" \
-H "Accept:application/json" \
-H "x-fnma-channel:api" \
-H "x-fnma-refresh-token:
```

## **Creating a well-formed API**

Use your API Key and Access Token credentials. Provide the headers shown in green in the example below.

```
curl -v -X GET https://api.fanniemae.com/singlefamily/<Resource> \
 -H "Content-Type:application/json" \
 -H "Accept:application/json" \
 -H "x-fnma-channel:api" \
 -H "x-fnma-access-token:<Access-Token>" \
 -H "x-fnma-api-key:<Api-Key>" \
 -H "api-version:<Version>"
```

# **Need More Support?**

If you need more support, we're here to help. Contact Fannie Mae at <a href="mailto:integration\_support@fanniemae.com">integration\_support@fanniemae.com</a> to answer questions and help ensure your implementation of the API is successful.